In der Regel reagiert das TV-Gerät im Standby-Betrieb automatisch auf Änderungen im Unitymedia-Netzwerk und findet deshalb eventuelle neue Programme selbstständig. In einigen Fällen kann es aber notwendig sein die Sendersuche manuell durchzuführen.

Das Fernsehgerät bietet zwei Möglichkeiten um die Sendersuche mit "Auto Setup" zu starten. Erstens über das "Haupt-Menü", wenn das Fernsehgerät bereits verwendet wird und zweitens über die "Erstinstallation" falls das Fernsehgerät noch nicht benutzt wurde (z.B. ein neues Gerät vom Händler) beziehungsweise wenn das Gerät auf "Werkseinstellung" zurückgesetzt wurde. Beide "Auto Setup" Varianten werden im Abschnitt 1 und 2 erläutert.

Die Abschnitte 3 und 4 liefern ergänzende Hinweise zur Verwendung des CI-Moduls und der Smartcard am Fernsehgerät.

### 1) Sendersuche über "Auto Setup" im "Haupt-Menü"

Schritt 1: Drücken Sie die Taste "MENU" auf der Fernbedienung. Schritt 2: Wählen Sie links im Haupt-Menü das Menü "Setup" aus. Schritt 3: Wählen Sie rechts das Untermenü "Tuning-Menü DVB-C".

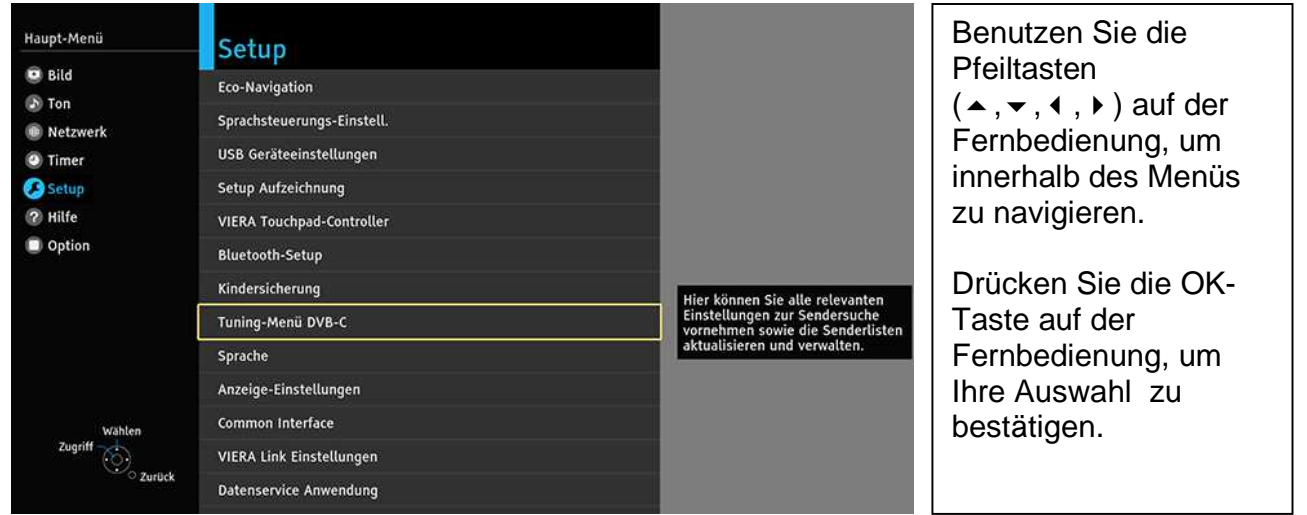

Schritt 4: Wählen Sie im "Tuning-Menü DVB-C" aus der Menüliste "Auto Setup" aus.

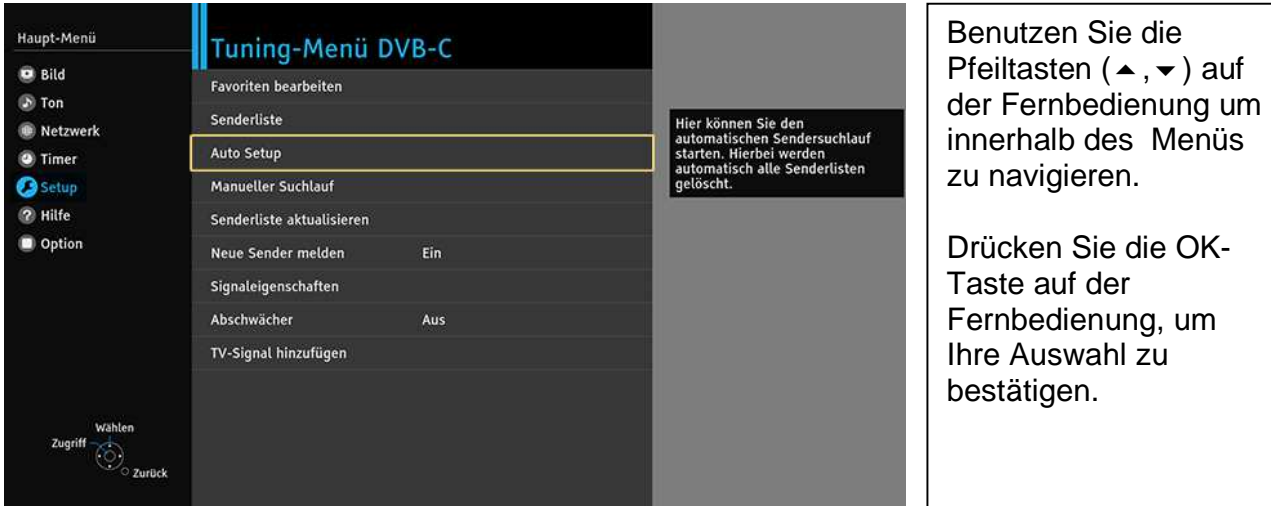

Version 0.1, 03.02.2016 Kurzanleitung Panasonic-TV 1/10 im Unitymedia-Netzwerk

Schritt 5: Die empfohlene Einstellung im Unitymedia-Netzwerk ist "Auto". Starten Sie die Sendersuche indem Sie "Suchlauf starten" bestätigen.

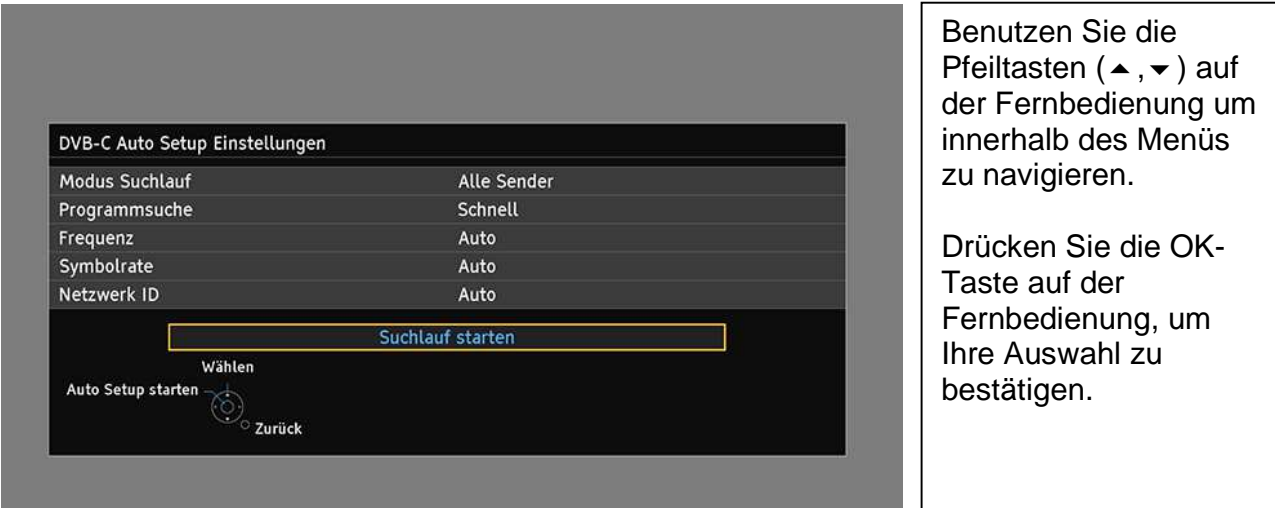

Schritt 6: Bestätigen Sie mit "Auto Setup starten", dass alle DVB-C Senderdaten gelöscht werden.

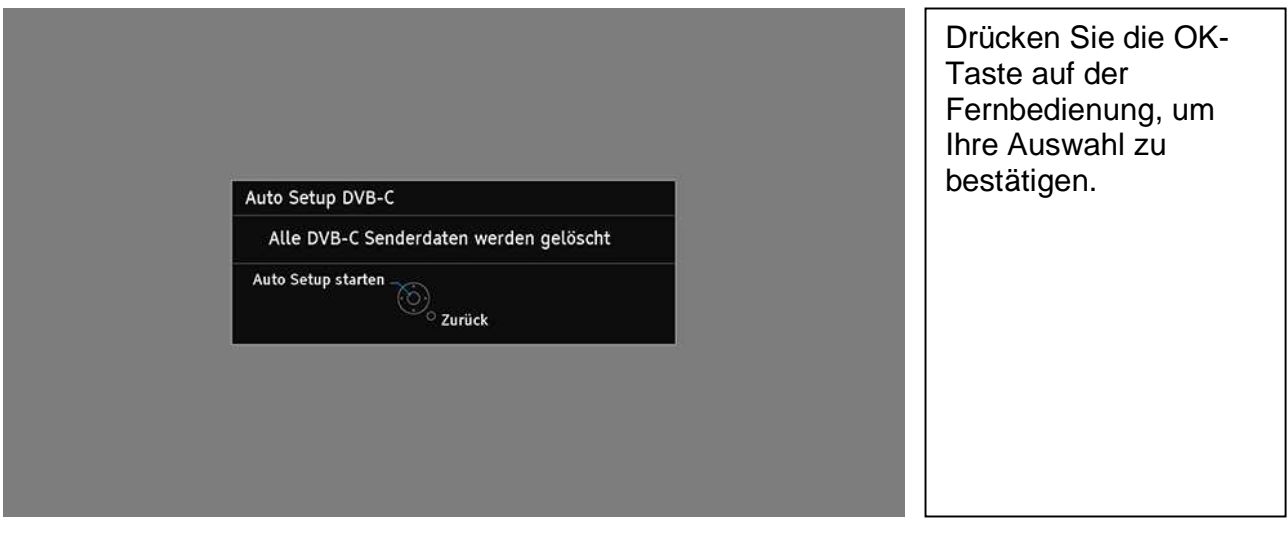

#### Hinweis:

Falls das "Tuning-Menü-DVB-C" (aus Schritt 3) nicht im Menü aufgelistet ist, muss das Fernsehgerät eventuell noch auf das DVB-C Eingangssignal umgeschaltet werden. Das Eingangssignal kann mit der TV-Taste (Fernbedienung) umgeschaltet werden.

Falls sich das Fernsehgerät nicht auf DVB-C Eingangssignal umstellen lässt, muss es eventuell noch hinzugefügt werden. Gehen Sie hierzu in das "Haupt-Menü" unter "Setup", "Tuning-Menü ..." und "TV-Signal hinzufügen" und wählen Sie "DVB-C" aus. Die Sendersuche kann direkt von diesem Menü aus mit "Auto Setup starten" durchgeführt werden. Die Schritte 3-6 können Sie dann überspringen.

Schritt 7: Der automatische Sendersuchlauf wird gestartet. Der Statusbalken zeigt den Fortschritt der Sendersuche an.

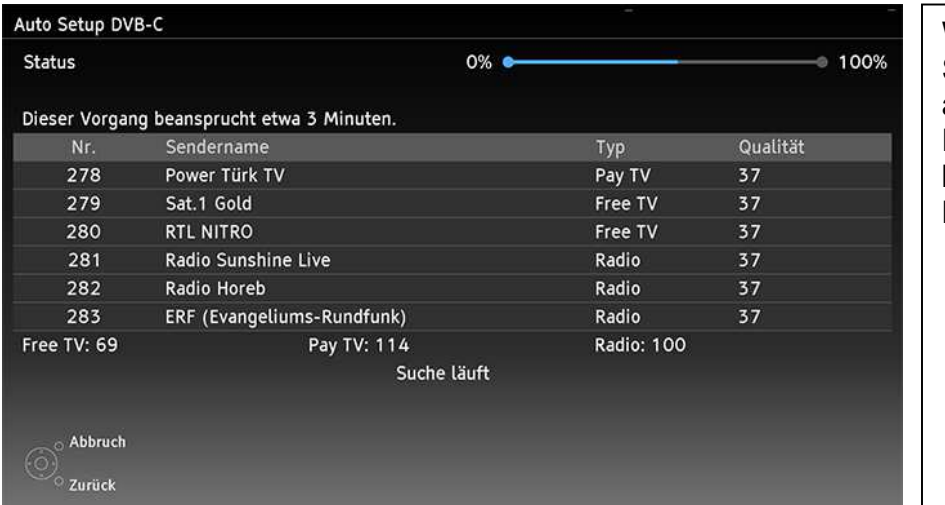

Warten Sie bis die **Sendersuche** abgeschlossen ist. Dieser Vorgang beansprucht einige Minuten.

Schritt 8: Nachdem die Suche abgeschlossen ist, beendet sich das Menü automatisch. Das Gerät schaltet auf ein Fernsehprogramm.

## 2) Sendersuche über "Auto Setup" in der "Erstinstallation"

Wenn das Fernsehgerät noch nicht benutzt wurde (z.B. ein neues Fernsehgerät vom Händler) startet das Gerät mit Werkseinstellungen (Grundeinstellungen) in der "Erstinstallation".

Hinweis: Das Gerät kann jederzeit auf "Werkseinstellung" zurückgesetzt werden (alle Senderlisten werden dann gelöscht und die Einstellungen werden auf die Grundeinstellung zurückgesetzt). Wählen Sie dazu im "Haupt-Menü" den Menüpunkt "SETUP", "System-Menü" und "Werkseinstellungen" aus.

Schritt 1: Nach dem Einschalten wird das Fernsehgerät mit Werkseinstellungen gestartet und das Menü "Menüsprache" erscheint. Wählen Sie z.B. "Deutsch" aus.

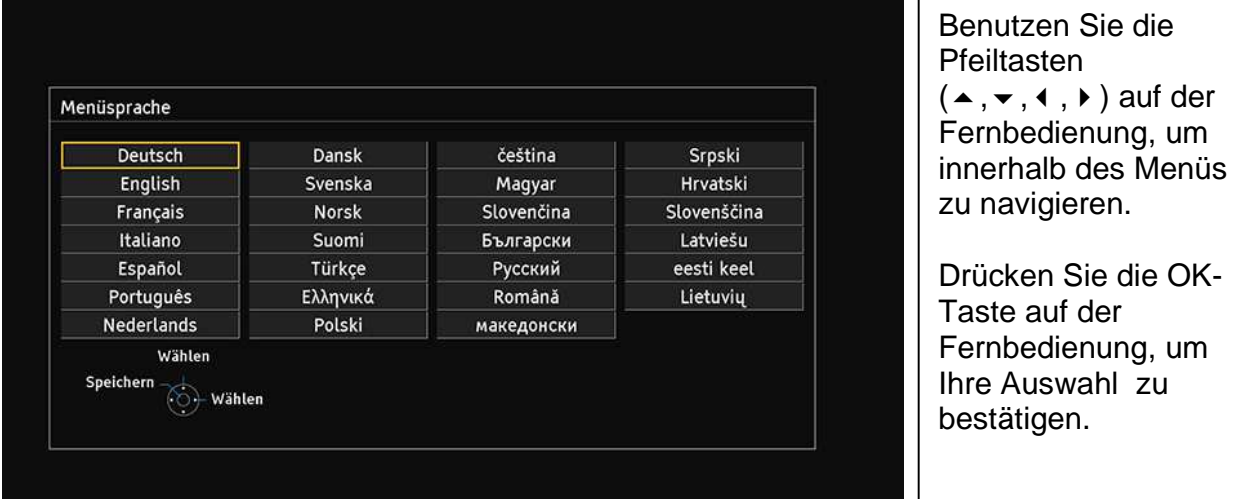

Schritt 2: Wählen Sie den Betrachtungsmodus "Zu Hause" aus.

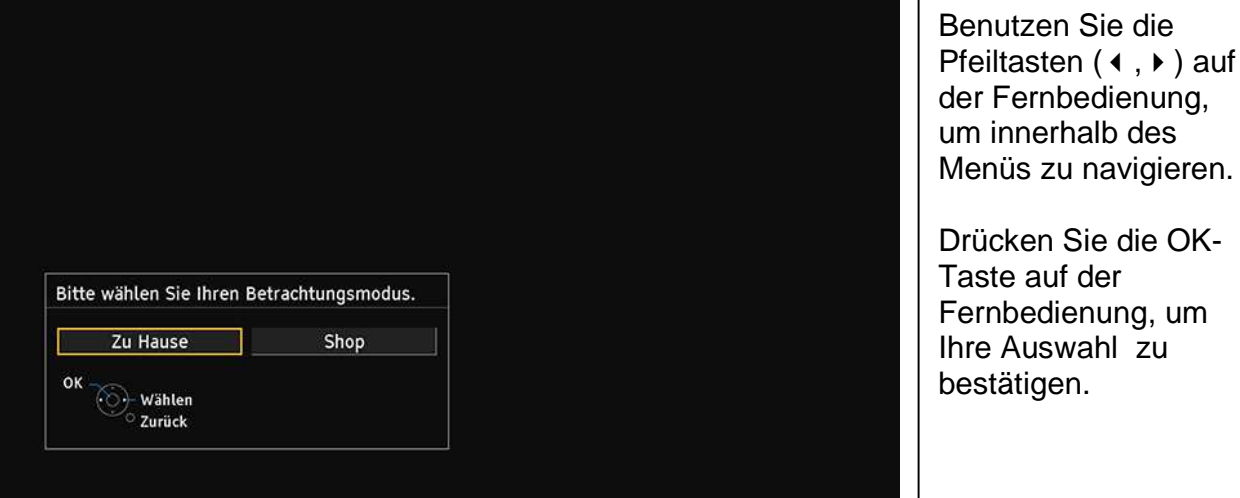

Version 0.1, 03.02.2016 Kurzanleitung Panasonic-TV 4 / 10 im Unitymedia-Netzwerk

Schritt 3: Stellen Sie falls gewünscht eine Netzwerkverbindung her, um Funktionen über das Internet oder Heimnetzwerk nutzen zu können.

Für die Sendersuche ist keine Netzwerkverbindung erforderlich. Aus diesem Grund können Sie dieses Menü auch erst einmal mit "Später einstellen" überspringen.

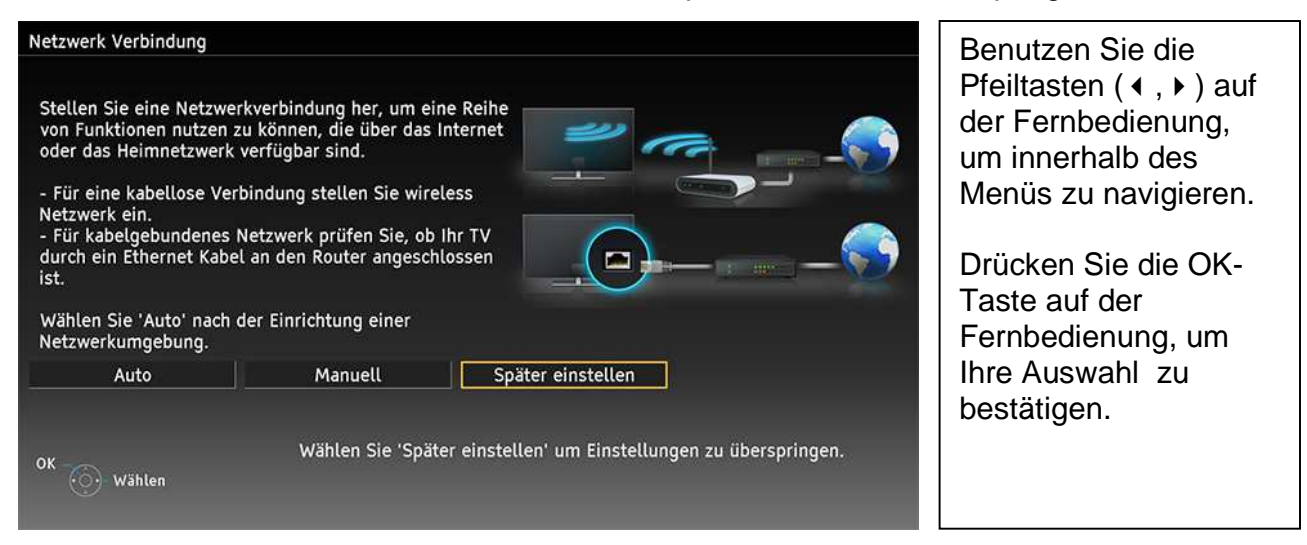

#### Schritt 4: Wählen Sie "Deutschland" aus.

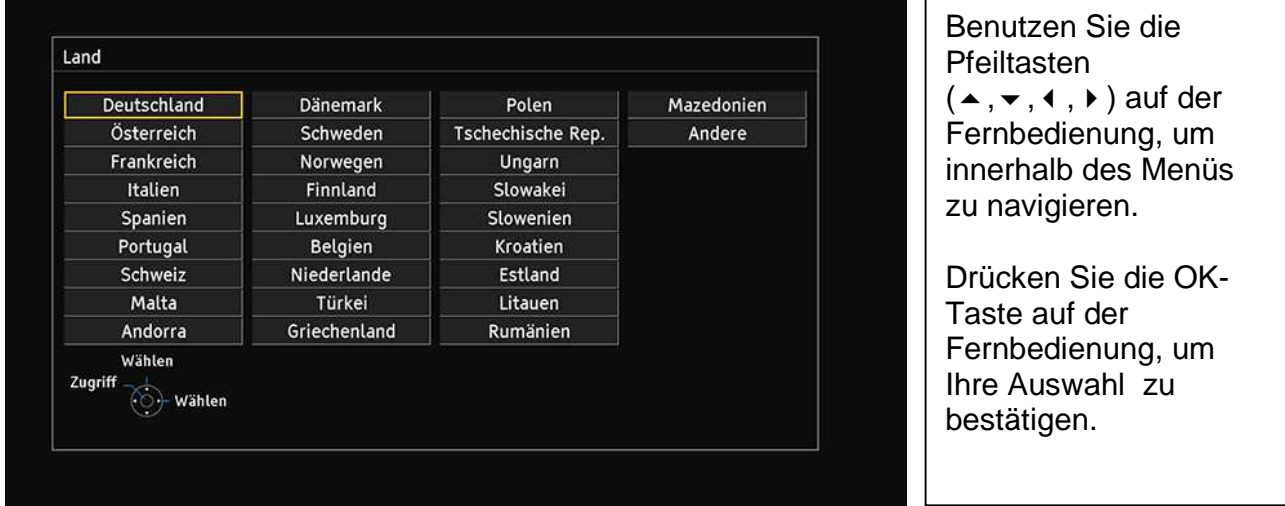

Schritt 5: Wählen Sie das TV-Signal "DVB-C" aus (Digitaler Kabelanschluss) und bestätigen Sie die Auswahl mit "Auto Setup starten".

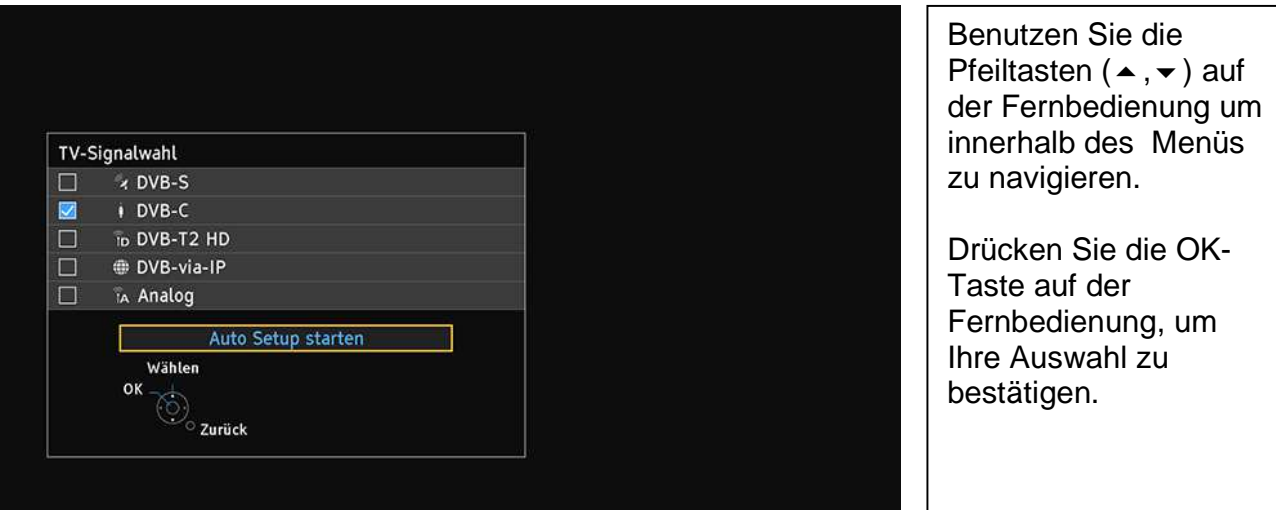

Schritt 6: Wählen Sie den DVB-C Anbieter "Unitymedia" aus.

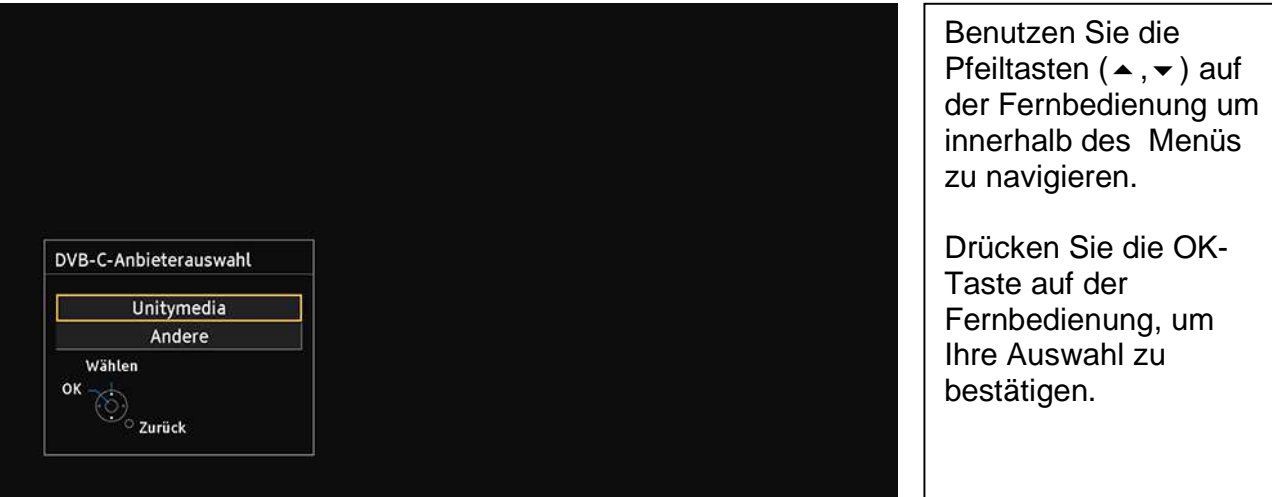

Schritt 7: Geben Sie die "Heimfrequenz" und "Netzwerk-ID" von Unitymedia ein. Die empfohlene Einstellung im Unitymedia-Netzwerk ist "Auto". Starten Sie die Sendersuche mit "Auto Setup starten".

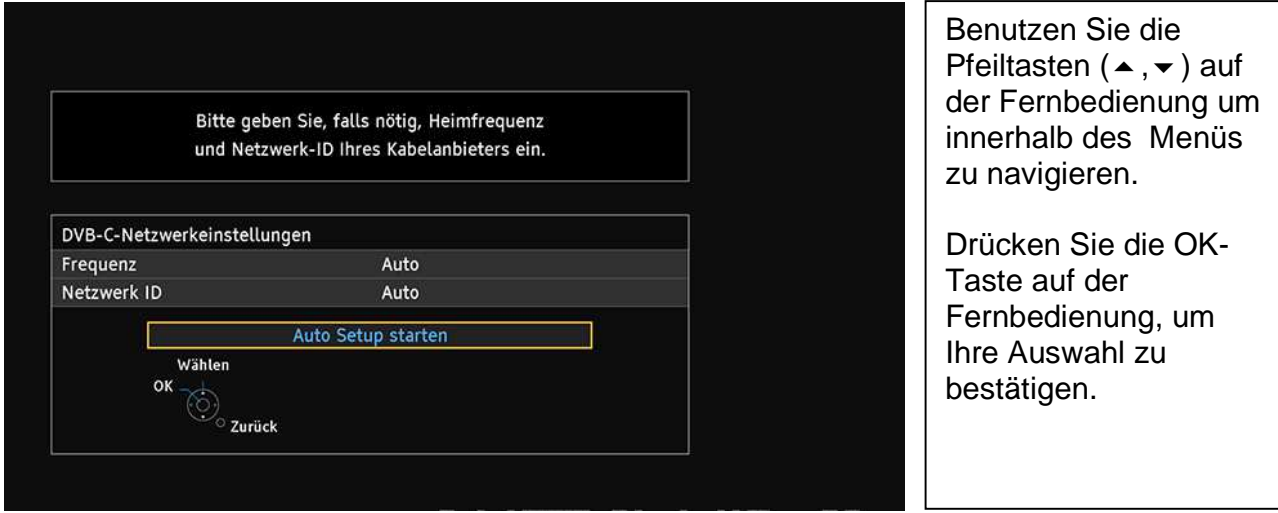

Schritt 8: Der automatische Sendersuchlauf wird gestartet. Der Statusbalken zeigt den Fortschritt der Sendersuche an.

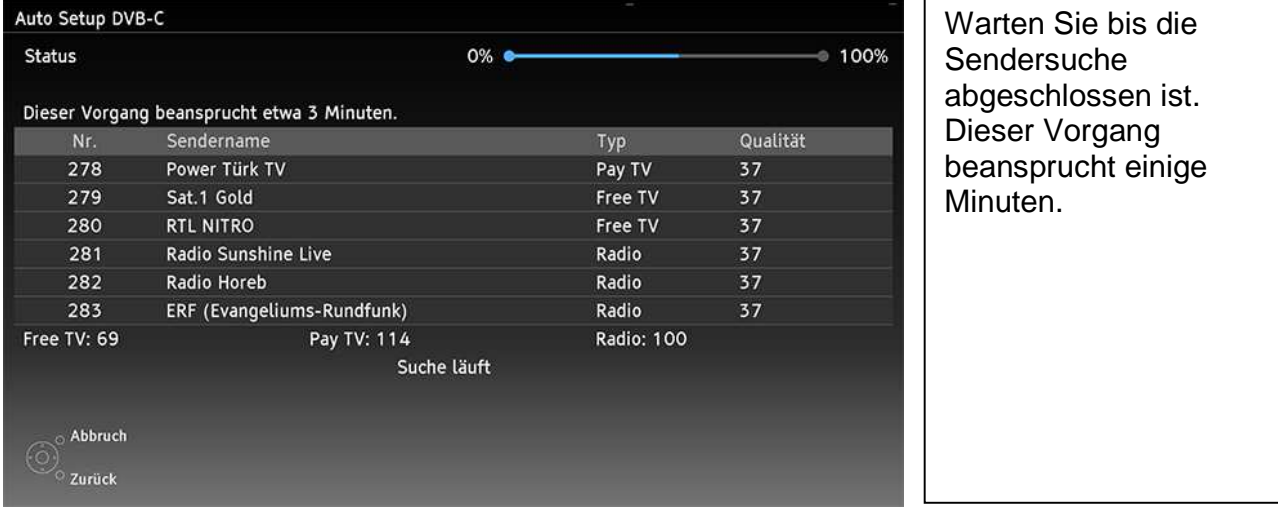

Schritt 9: Nachdem die Suche abgeschlossen ist, beendet sich das Menü automatisch. Das Gerät schaltet auf ein Fernsehprogramm.

### **3) Unitymedia HD-Modul (CI Plus Modul)**

Manche Programme von Unitymedia sind verschlüsselt. Zur Entschlüsselung benötigen Sie am Fernsehgerät das Unitymedia HD Modul (CI-Modul) und eine Smartcard.

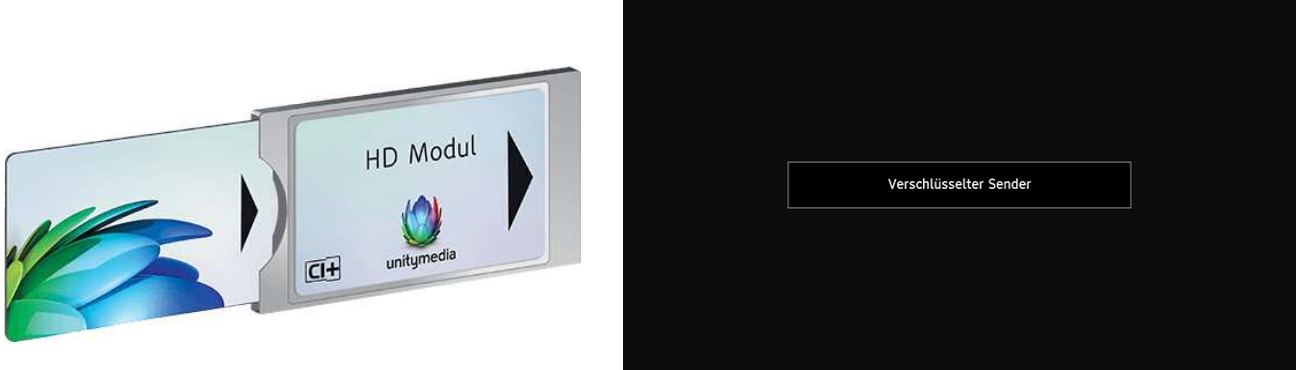

So benutzen Sie das CI-Modul und die Smartcard am Fernsehgerät:

Schritt 1: Schalten Sie das Fernsehgerät mit dem Netzschalter aus, wenn Sie das CI-Modul einsetzen oder entfernen. Setzen Sie das CI-Modul mit der Smartcard in den vorgesehenen CI (Common Interface) Steckplatz des Fernsehgerätes.

Schritt 2: Das Fernsehgerät erkennt das CI-Modul und führt eine Authentifizierung durch. Dieser Vorgang dauert einige Minuten.

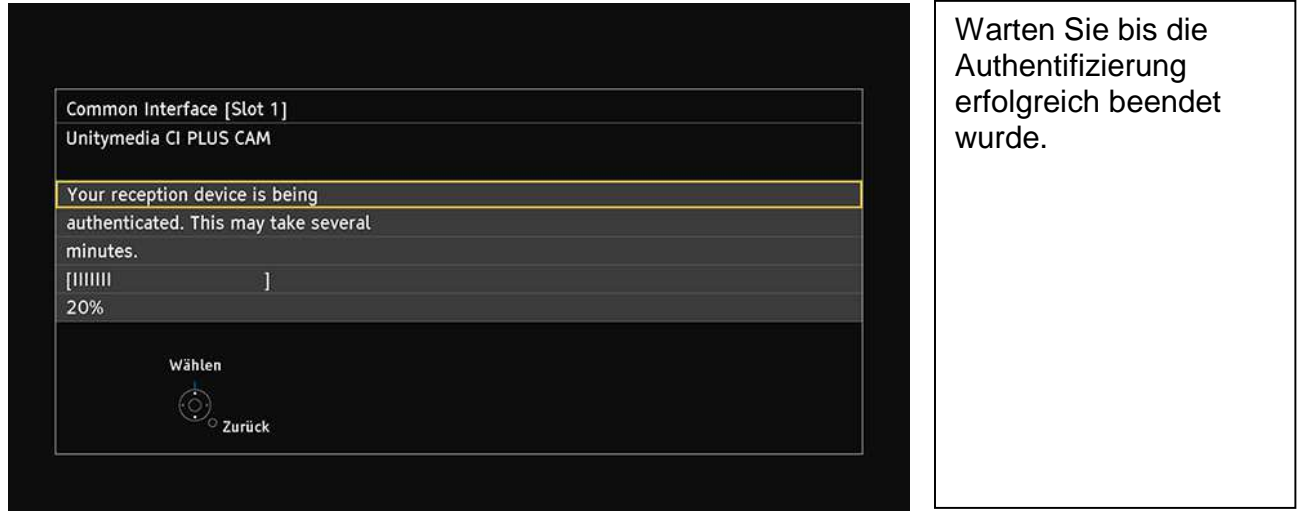

Schritt 3: Nachdem die Authentifizierung erfolgreich abgeschlossen wurde, beendet sich das Menü automatisch. Das Gerät schaltet auf das Fernsehprogramm.

### **4) Common Interface Menu**

Im Common Interface Menü können Sie detaillierte Informationen zum eingesteckten Modul und der Smartcard erhalten und Einstellungen vornehmen.

#### Hinweis:

Falls das "Common Interface" Menü nicht im Menü aufgelistet ist, muss das Fernsehgerät eventuell noch auf das DVB-C Eingangssignal umgeschaltet werden. Das Eingangssignal kann mit der TV-Taste (Fernbedienung) umgeschaltet werden.

Schritt 1: Drücken Sie die Taste "MENU" auf der Fernbedienung. Schritt 2: Wählen Sie links im Haupt-Menü das Menü "Setup" aus. Schritt 3: Wählen Sie rechts das Untermenü "Common Interface".

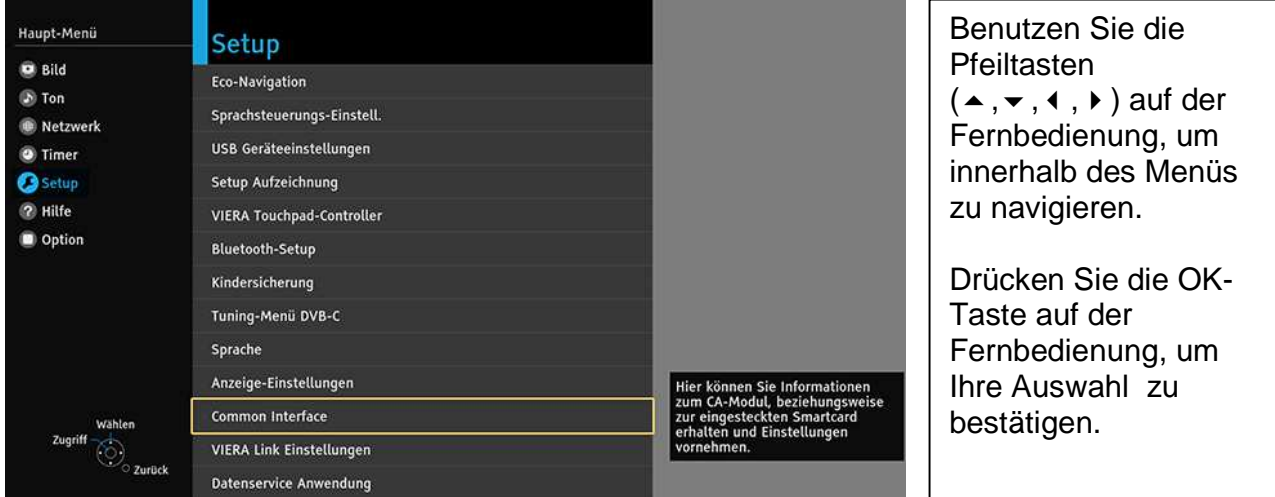

Schritt 4: Wählen Sie den entsprechenden Slot aus.

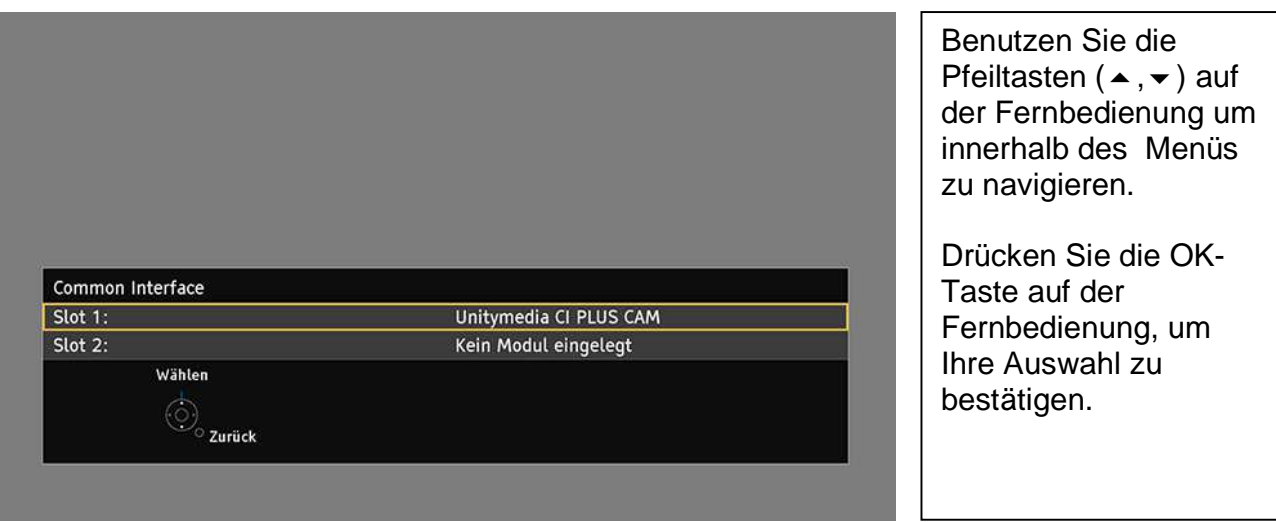

Version 0.1, 03.02.2016 Kurzanleitung Panasonic-TV 9/10 im Unitymedia-Netzwerk

Schritt 5: Sehen Sie sich detaillierte Informationen zum eingesteckten Modul und Smartcard an und nehmen Sie eventuelle Einstellungen vor.

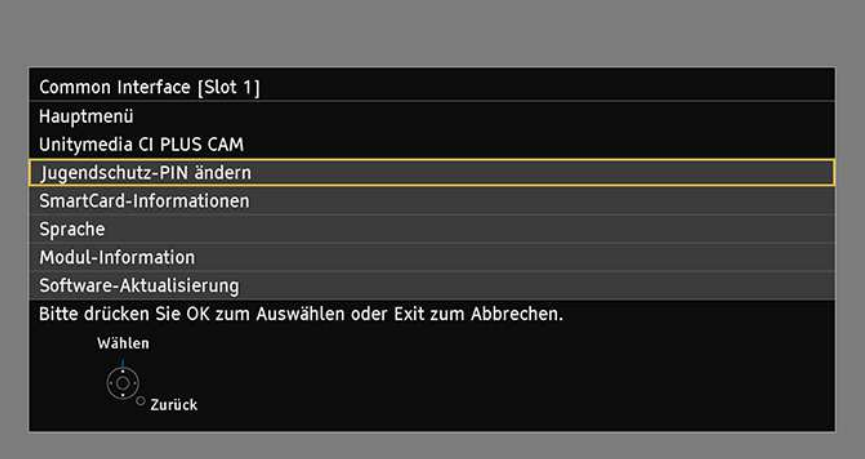

Benutzen Sie die Pfeiltasten  $(\blacktriangle, \blacktriangledown)$  auf der Fernbedienung um innerhalb des Menüs zu navigieren.

Drücken Sie die OK-Taste auf der Fernbedienung, um Ihre Auswahl zu bestätigen.